#### 郑重声明:

我馆利用《畅想之星光盘数据库》提供校园网内师生们用于个人研究学习使 用。请大家重视并遵守电子资源知识产权的有关规定,不得将光盘镜像文件用于 任何商业牟利,如有违规行为,由此引起的法律上的一切后果由违规者自负!

## 随书光盘数据库(光盘资料仅限在校园网内使用)

## 进入使用:[www.bj.cxstar.cn](http://www.bj.cxstar.cn/)

#### 一、数据库简介

随着现代化技术的不断发展,许多出版社在出版纸质文献的同时,会随书附 带一张实例或解说、学习用的光盘,初时以计算机类为主,而后扩展到其他工业 技术类,进而发展到社会科学类。可以说现今随书光盘已覆盖了几乎所有的学科 门类。随书光盘的出现,不仅增加了图书的信息背景,同时也加强了图书的可读 性和实践性,给读者的学习带来了极大的方便,因而越来越受到读者的欢迎。

畅想之星光盘数据库,是对机关、事业单位、大中专院校、研究所、公共馆 等单位,能够满足广大用户对各种非书资料包括随书、随刊光盘、各种多媒体光 盘、磁带等类型的文件的数字化、网络化应用需求,充分利用现代化设备与技术, 提高对读者服务水平的专业化光盘数据库。读者通过网络访问 Web 首页,完成检 索光盘、下载光盘、光盘请求等功能,通过网络不受时间和空间限制,可以大大 增强读者的阅读兴趣和阅读效果,充分的表现了图书可视性、直观性、实践性。

畅想之星光盘数据库已经收录了近 11 万张随书光盘,年更新近万种,师生 可以免费使用。

## 二、使用说明

#### ●资源的杳找

直接访问畅想之星光盘数据库平台 [www.bj.cxstar.cn](http://www.bj.cxstar.cn/) 首页如下面所示:

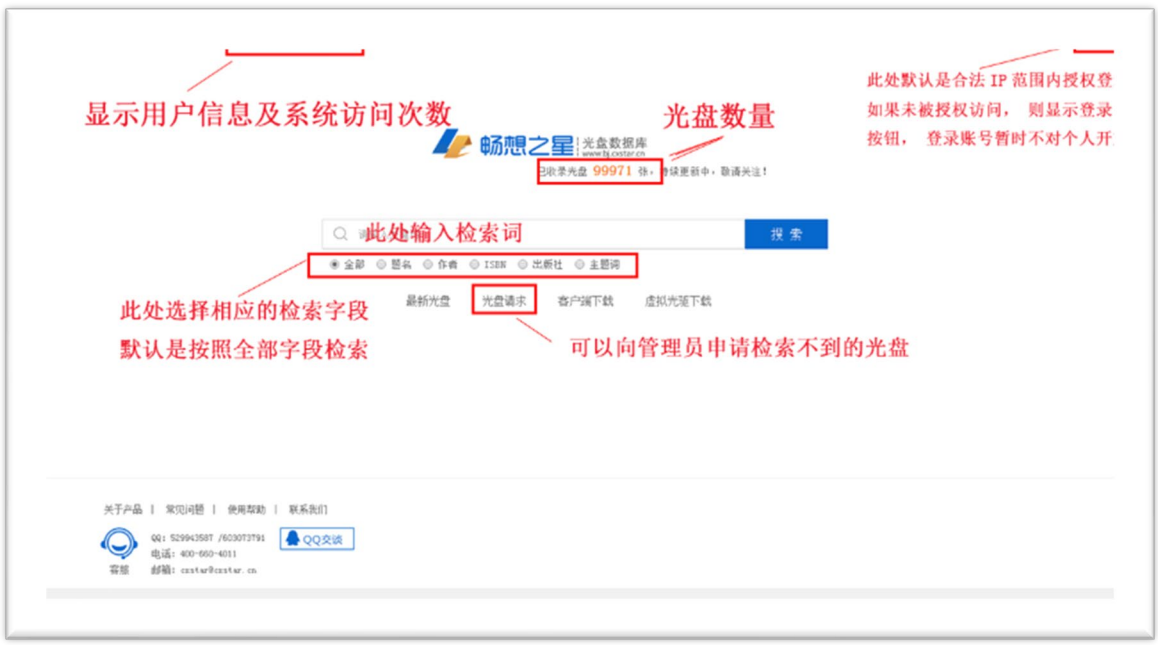

读者可以点击首页左下方的"QQ 交谈",可以通过 QQ 与畅想之星客服直接 联系咨询有关系统的所有问题,客服会在工作时间内尽快予以回复。如下面所 示:

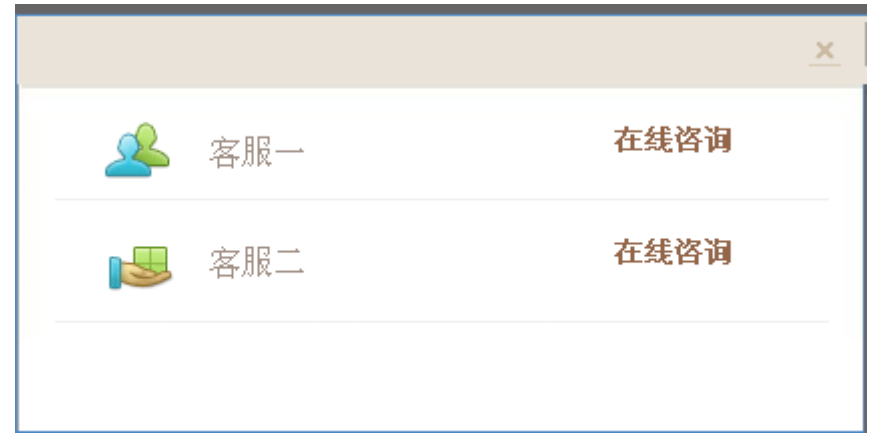

读者在输入检索词检索后,进入检索结果的摘要信息页面,如下面所示, 检索结果页面符合条件的检索会标红。单击资源题名打开资源详细信息页面。 检索字段包括全部、题名、ISBN、作者、出版社、主题词,默认是按全部检 索。排序字段:包括题名升序、题名降序、制作时间升序、制作时间降序、出 版时间升序、出版时间降序。

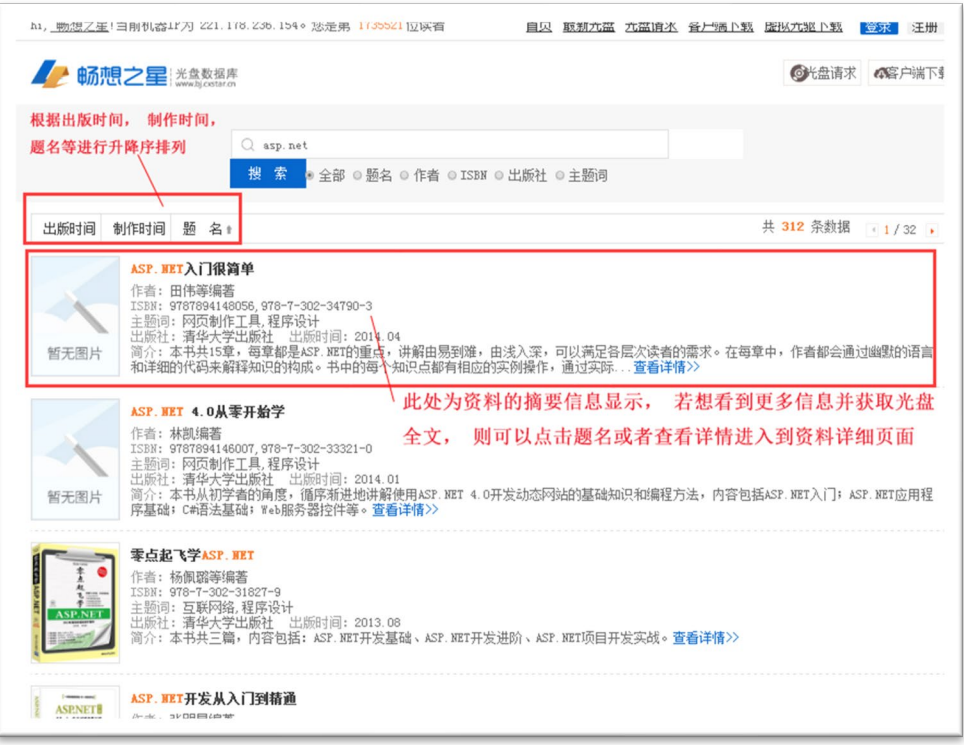

# 资源的使用

读者在摘要信息页面,通过点击资料题名或者 查看详情 ,可以进入资料详 细信息页面,提供光盘的多种下载方式(普通下载、云下载)及在线浏览等操作。 如下面所示:

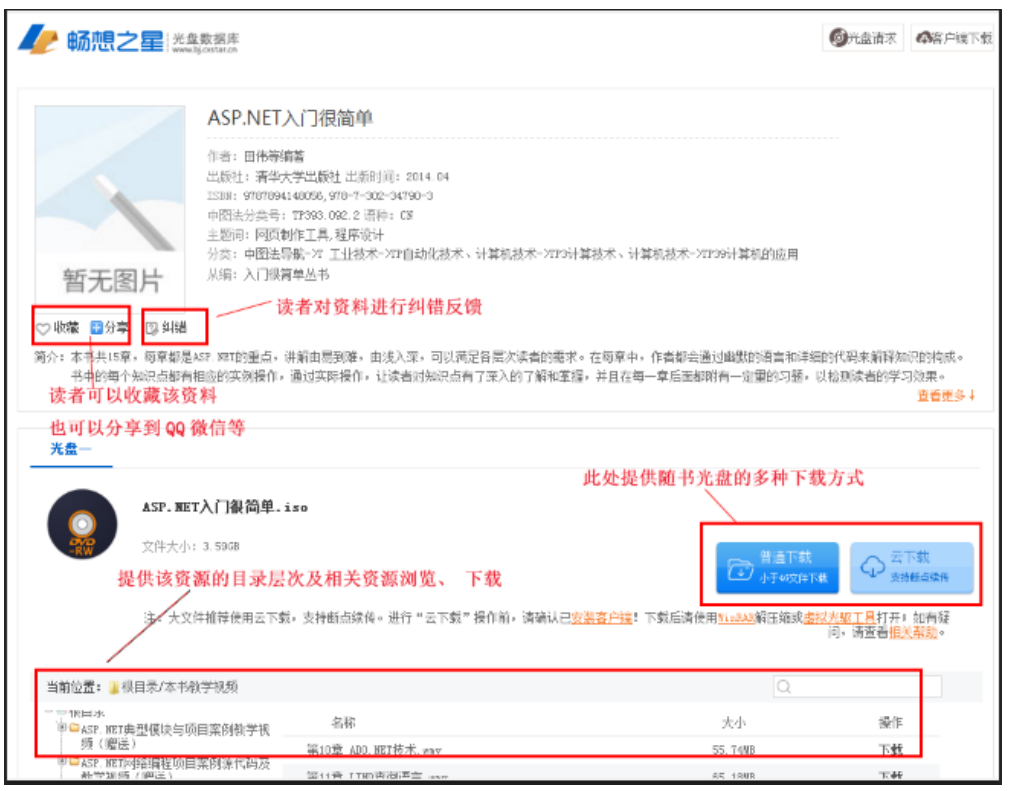

光盘各种下载及在线浏览的名词解释:

普通下载:无需安装客户端,可直接下载(较低版本浏览器如 IE6 不支持大于 2G

的文件,可借助迅雷等第三方下载工具或改用云下载)! 云下载:未安装客户端的机器弹出气泡提示需要安装畅想之星客户端,已经安装

客户端的机器可以通过客户端进行聚合链路的多源地址下载,下载速度

比普通下载更快、实现下载大于 2G 的单文件、支持断点续传功能。 远程下载:无需安装客户端、访问外网有流量限制的用户慎用(较低版本浏览器

不支持大于 2G 的文件,可借助迅雷等第三方下载工具或改用云下载)! 光盘请求:由读者输入个人信息包含姓名、email、申请留言。管理员可对读者

申请进行处理,若处理完毕则直接把资料详细信息页面地址发送到读

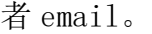

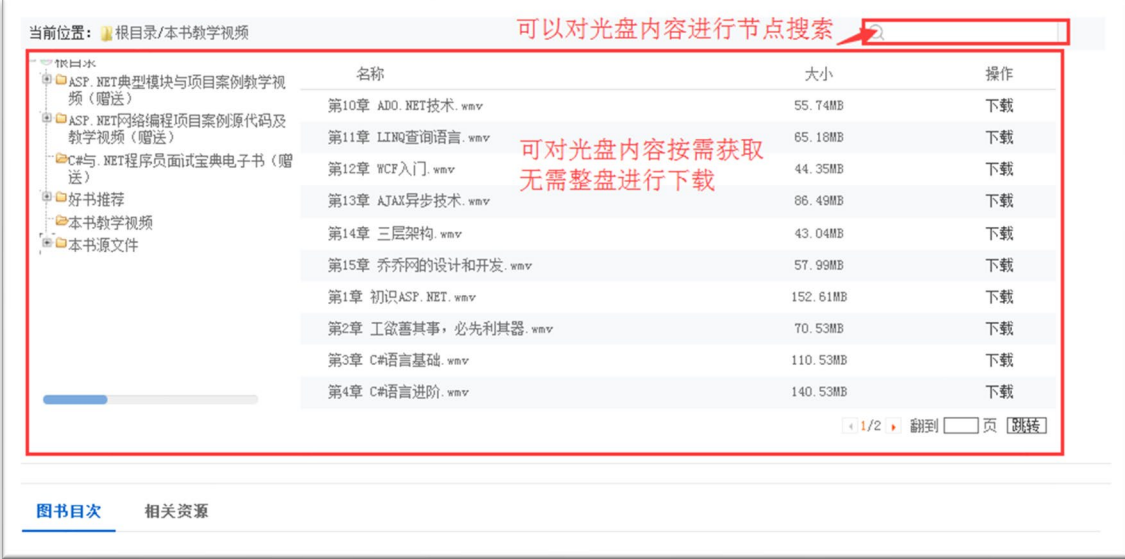

### ●客户端下载

软件名称:畅想之星客户端,可以在首页下载

## 安装注意事项:

- 1、客户端安装过程中由于要修改注册表和注册服务程序,会遇到杀毒软件或防 火墙软件的拦截请允许通过并加入信任区。如仍无法正常安装可直接先退出 杀毒软件或防火墙,重新下载安装客户端,待安装完毕后再开启杀毒软件或 防火墙即可。
- 2、IE8 以上浏览器的默认安全级别较高,会出现阻止客户端的控件加载的问题。

点击 "云下载"等操作的时候,会提示是否允许运行客户端,如下图所示:

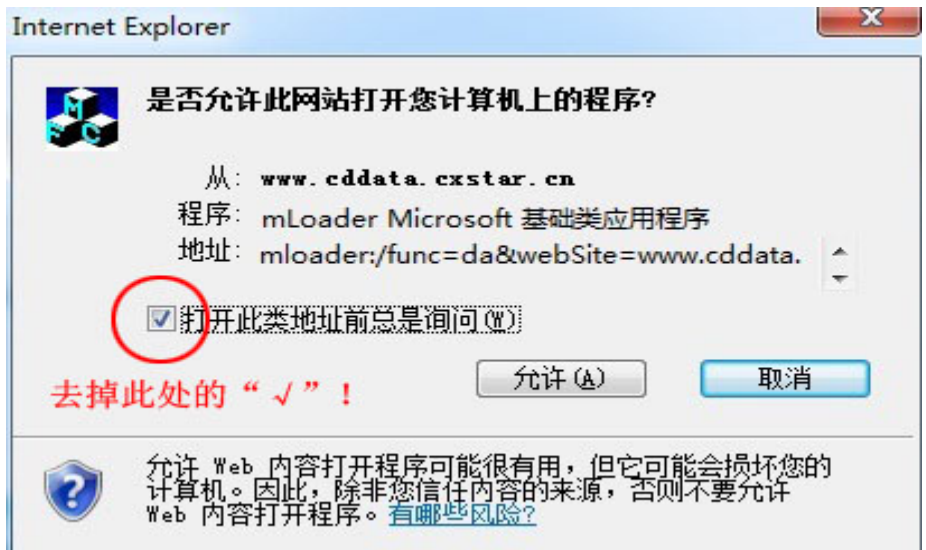

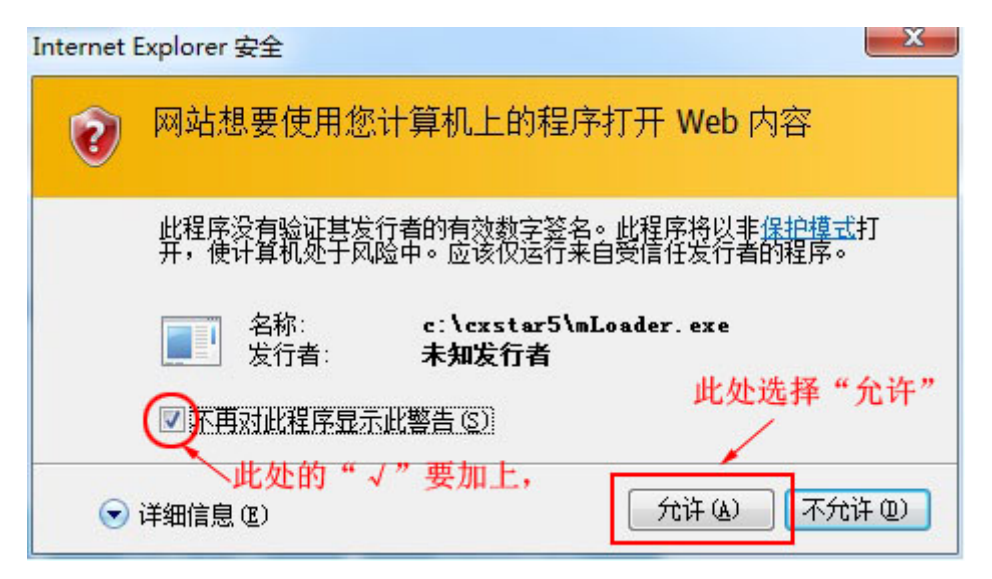

- 3、客户端会自动更新,请在客户端提示升级更新的时候,不要关闭客户端更新 程序窗口。
- 4、如有其它问题,可将问题截图、问题描述发给客服。

## ISO 文件的使用

下载好的 ISO 文件如何使用

1. 将下载的 ISO 文件通过解压工具进行解压使用

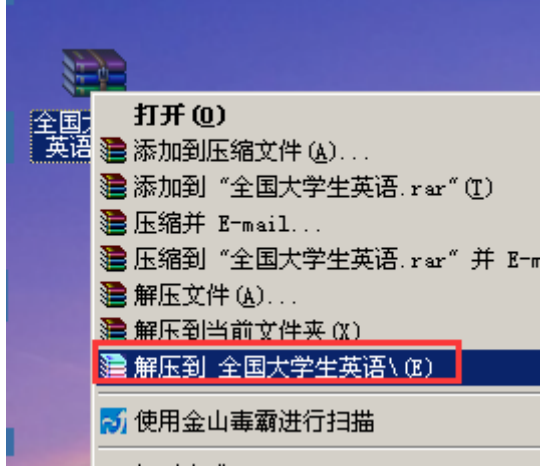

解压后打开文件夹即可以安装使用

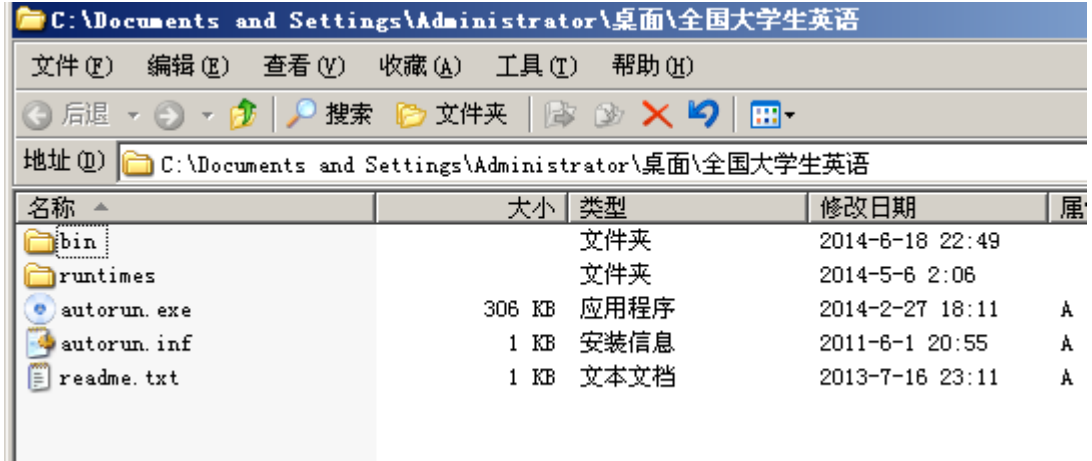

2.安装虚拟光驱 daemon.exe

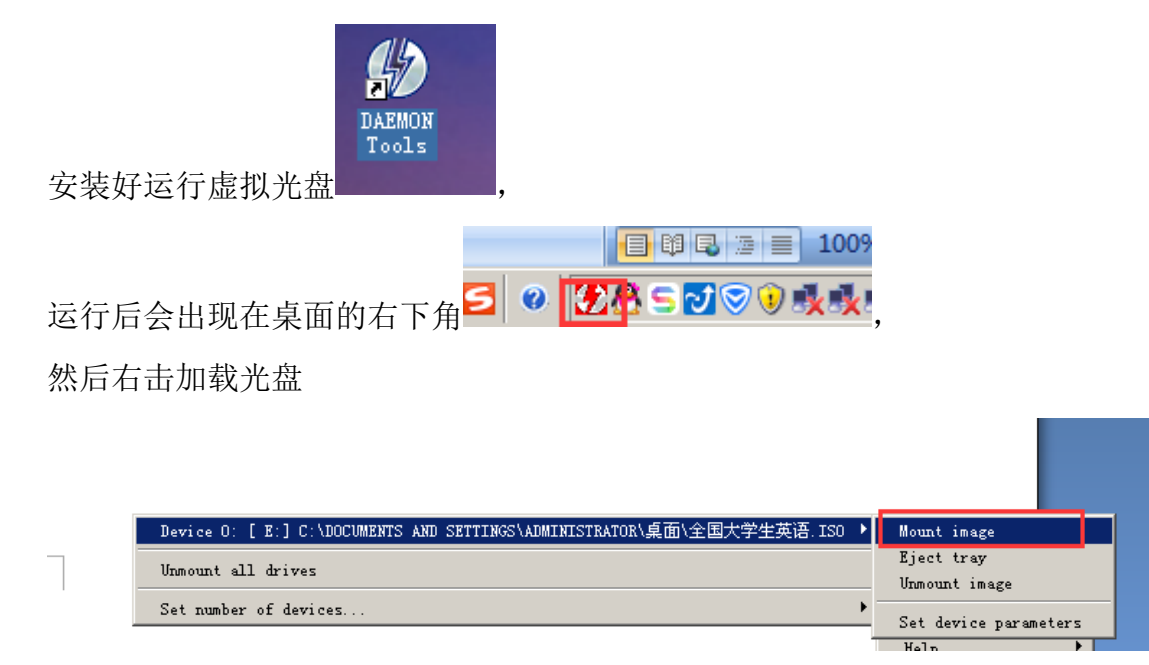

Į.

点击 mount image,选择 ISO 文件,点击打开即加载成功。

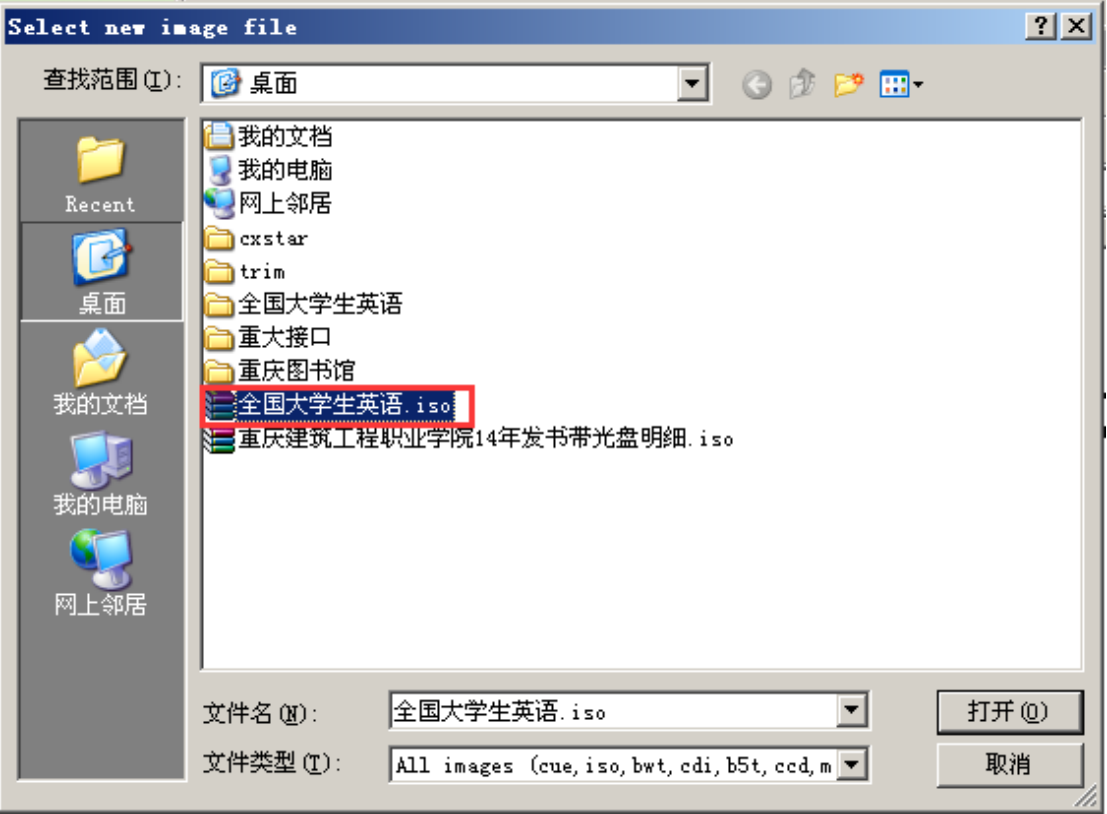

然后回到桌面双击我的电脑(如下图), 加载的 ISO 文件就能看到, 直接运行即 可安装使用。

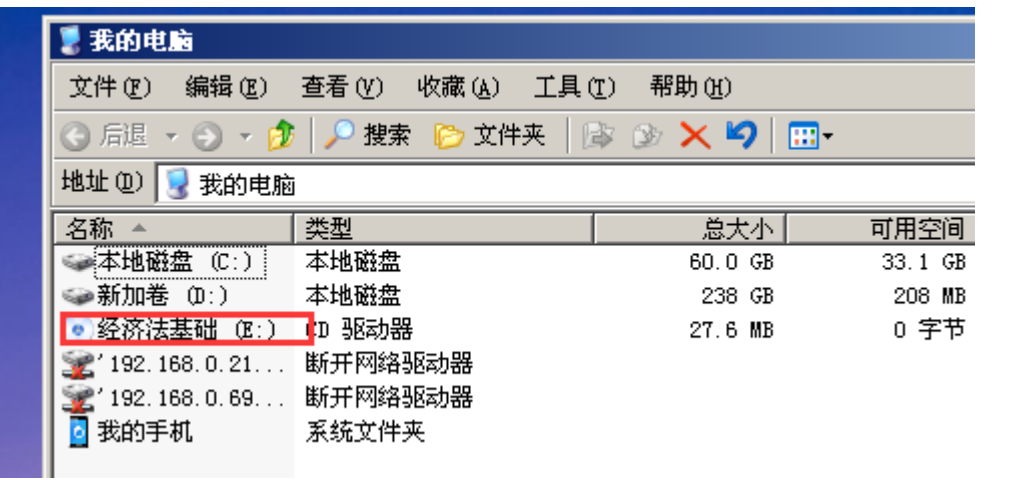